УДК 621.182.12

## **ПРОГРАММНОЕ ОБЕСПЕЧЕНИЕ WAVE ДЛЯ ПРОЕКТИРОВАНИЯ ИНТЕГРИРОВАННЫХ ВПУ**

### Миргород Ю.С., Салькевич Я.А.

Научный руководитель – к.т.н., доцент Чиж В.А.

Современные технологические предприятия предъявляют строгие требования к качеству используемой в производстве воды. Но для получения очищенной воды исключительно высокого качества часто необходимо применение нескольких технологий обработки. Большинство систем проектирования позволяют рассчитать только одну ступень очистки, тем самым затрудняя оптимизацию интегрированных систем, которые в настоящее время получили наибольшее распространение. В данной статье представлен обзор программного обеспечения, лишенного данного недостатка.

*Описание программы*

WAVE Design Software – это комплексный инструмент, который позволяет произвести расчет трех способов обработки воды: ультрафильтрации, обратного осмоса и ионного обмена, объединенных в одну систему. Это упрощает процесс проектирования интегрированных систем, что сокращает временные и денежные затраты. Помимо вышеперечисленных технологий WAVE позволяет предусмотреть удаление растворенных газов и органики, коррекцию pH. WAVE объединяет функции лучшего существующего программного обеспечения для расчета отдельных технологий обработки воды: ROSA, UNFLOW, IXCALC, CADIX в едином, удобном для пользователя интерфейсе.

Программа имеет встроенную библиотеку оборудования и элементов, химических реагентов с возможностью добавления новых, позволяет работать с разными единицами измерений.

*Описание работы в программе*

Для демонстрации возможностей компьютерной программы при проектировании систем ВПУ проведем разбор примера расчета интегрированной системы подготовки поверхностной воды заданной производительности с использованием ультрафильтрации, обратного осмоса и фильтров смешанного действия для подпитки энергоблоков ТЭС и АЭС.

На *начальной (Home)* вкладке (рисунок 1) производится предварительная компоновка ВПУ. На этапе предочистки доступны технологии ультрафильтрации и ионного обмена. Основная ступень очитки может состоять из обратного осмоса или ионного обмена. При необходимости качество обрабатываемой воды можно улучшить путем добавления дополнительной ступени очистки – фильтров смешанного действия (ФСД). Также пользователю предлагается указать либо требуемую производительность установки, либо расход подаваемой на очистку воды, при этом незаданный параметр рассчитывается в результате работы программы с учетом гидравлических сопротивлений её элементов.

На вкладке *Исходная вода (Feed Water)*, представленной на рисунке 2, указываются качественные и количественные характерстики исходной воды. В области *Feed Parameters* задается тип источника воды и его подтип на основе показателей *мутности (Turbidity)* и количества *грубодисперстных примесей (TSS)*. Также указывается *индекс плотности ила (SDI)* и содержание *органики (Organics)*, *диапазон изменения температуры (Temperature)*, *показатель pH (pH)*, *катионный (Cations)* и *анионный (Anions)* состав воды. На основе введённых данных программа рассчитывает *общую минерализацию (Total*  $Dissolved$  *Solids*), *количество*  $CaCO<sub>3</sub>$  *(Total ppm*  $CaCO<sub>3</sub>$ *), удельную электропроводимость (Estimated Conductivity)* и проверяет выполнение условия *электронейтральности (Charge Balance)*.

На вкладке С*тупень ультрафильтрации (Ultrafiltration)* (рисунок 3) производиться полное описание систем ультрафильтрации: её проект (Design); конфигурация (Configuration); обратная (Backwash), улучшенная (CEB) и химическая (CIP) промывки и другие настройки.

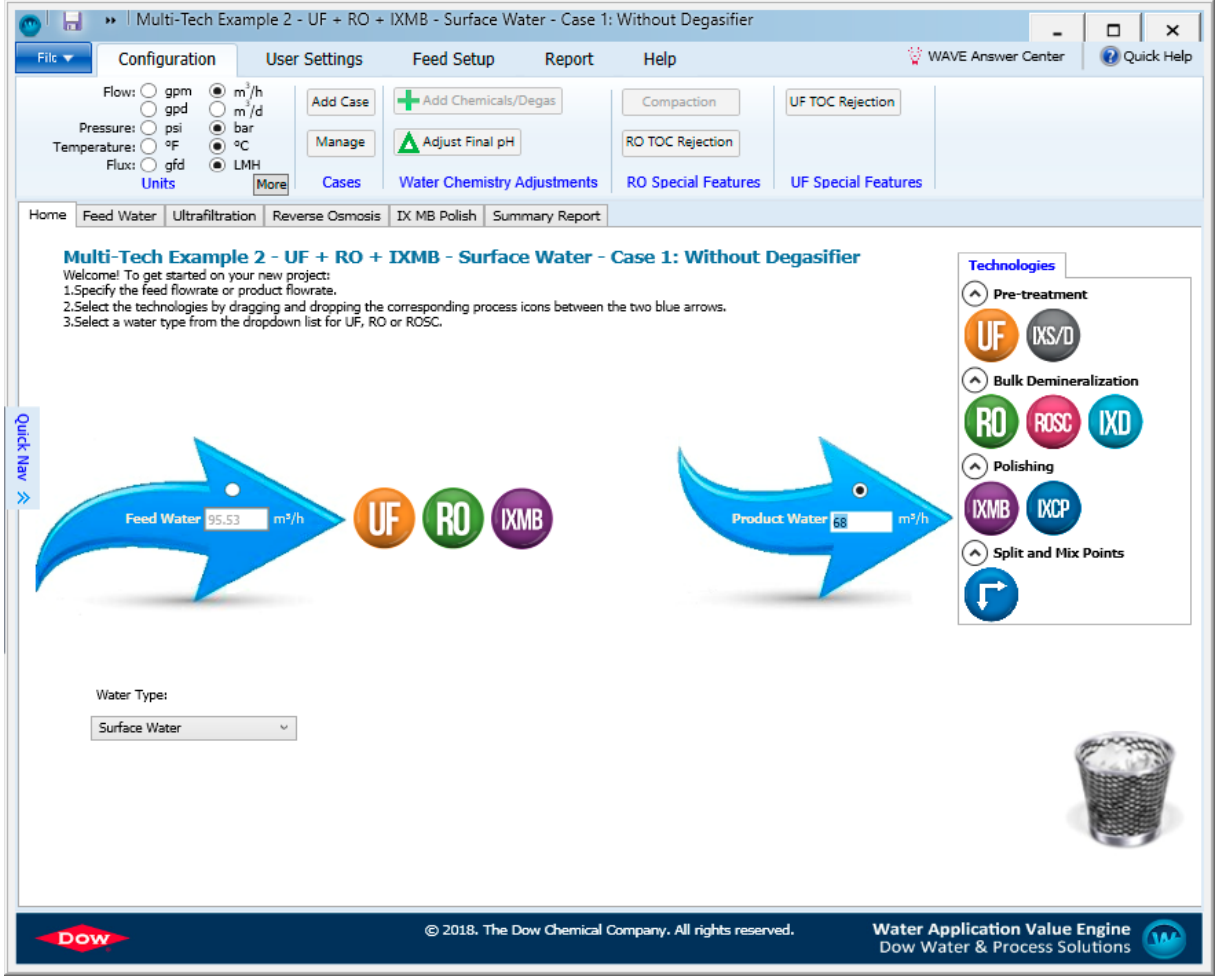

Рисунок 1. Начальная вкладка приложения WAVE

## АКТУАЛЬНЫЕ ПРОБЛЕМЫ ЭНЕРГЕТИКИ. СНТК-75

Теплоэнергетика

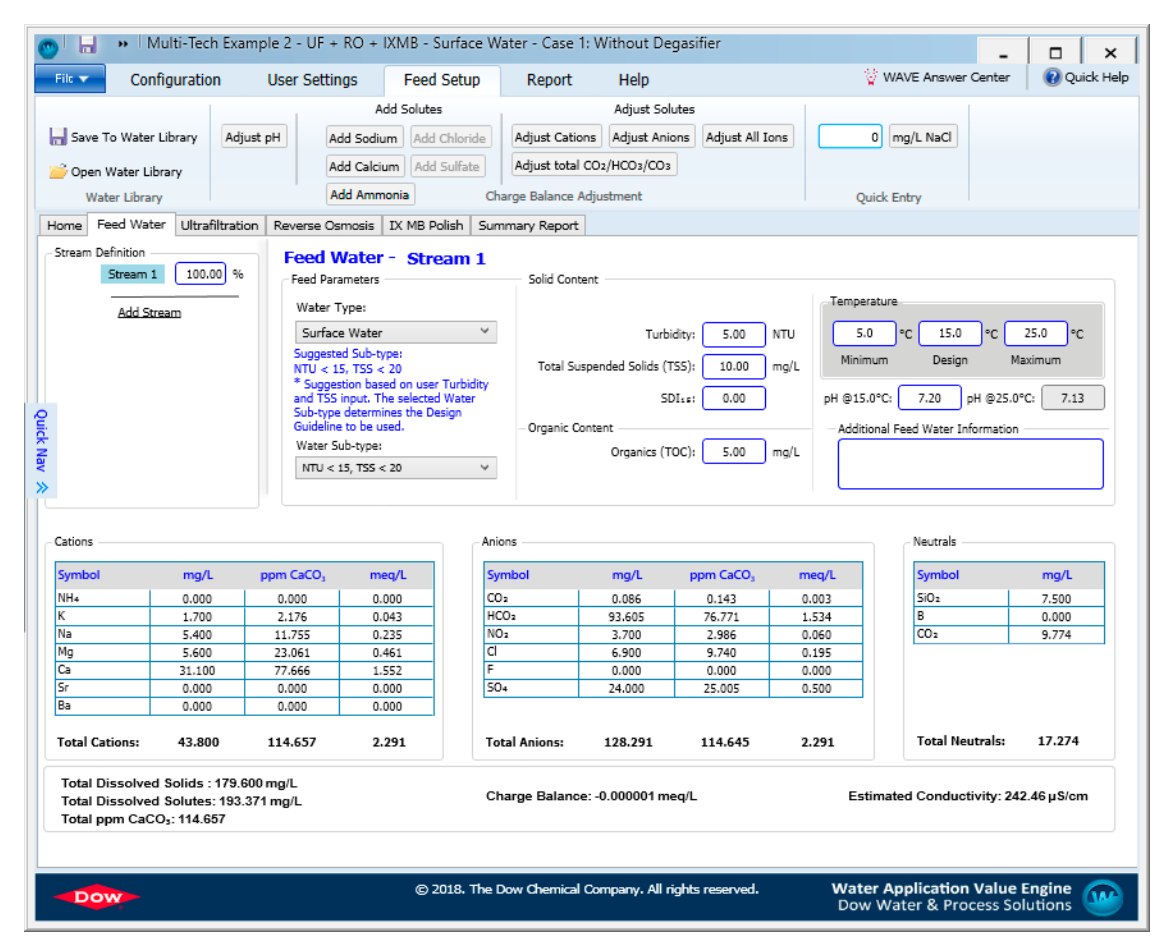

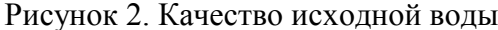

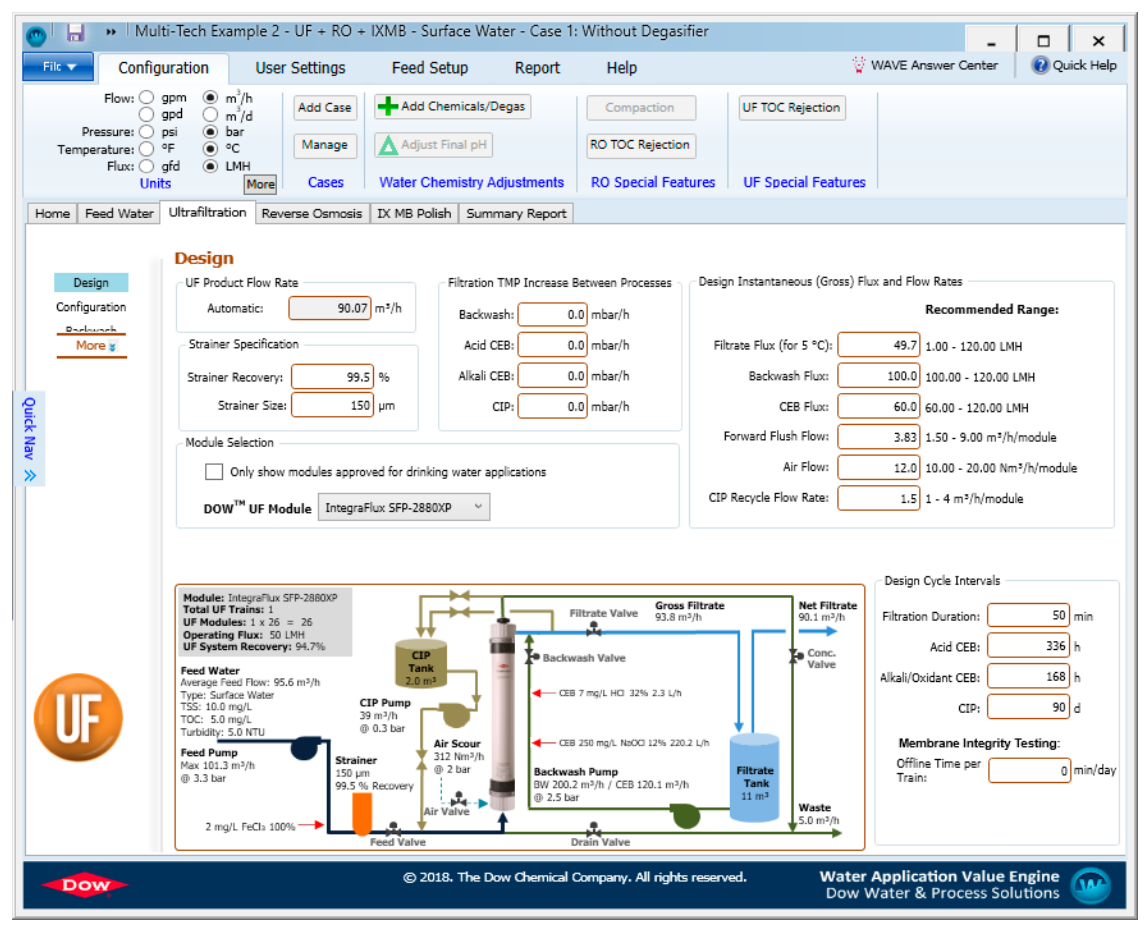

Рисунок 3. Настройка ступени ультрафильтрации

В разделе *Конфигурация* выбираются ульрафильтрационные элементы из встроенной библиотеки, а также режим работы во время обратной отмывки (наличие и объём бака запаса очищенной воды).

В разделе *Обратная промывка* задается температура, источник воды для обратной промывки (пермеат ультрафильтрации, пермеат или концентрат обратного осмоса) и прямой промывки (предочищенная, пермеат ультрафильтрации или концентрат обратного осмоса).

В разделах *Улучшенная* и *Химическая* промывки выбираются химические реагенты, их количество, температура и длительность промывок.

В разделе *Проект* отображается сводная информация ступени предочистки и её схема.

Во вкладке *Обратный осмос (Reverse Osmosis)*, представленной на рисунке 4, производится выбор конфигурации установки обратного осмоса, который аналогичен таковому в программе ROSA и подробно описан в [1], [2].

Во вкладке *Фильтр смешанного действия (IX MB Polish)* осуществляется выбор и настройка конфигурации ФСД (рисунок 5).

В разделе *Подготовка к работе (IX Initialization)* можно произвести расчет новой установки или оценить существующую. При расчете новой установки необходимо указать количество массивов фильтров в работе и в резерве, скорость пропуска воды или длительность рабочего цикла. Производительность установки определяется автоматически в зависимости от параметра, указанного в *начальной вкладке*.

В разделе *Конфигурация фильтра и системы регенерации (Vessel and Regeneration System)* выбирается вид загрузки ионообменного материала и системы регенерации.

В разделе *Выбор ионитов (Resign Selection)* выбираются марки ионообменных смол и обменные ионы, по которым они заряжены. В встроенном каталоге присутствую спецификации ионообменных смол следующих брендов: DOWEX™, AMBERLITE™ / AMBERJET™ / AMBERSEP™, DUOLITE™.

# АКТУАЛЬНЫЕ ПРОБЛЕМЫ ЭНЕРГЕТИКИ. СНТК-75

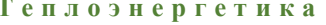

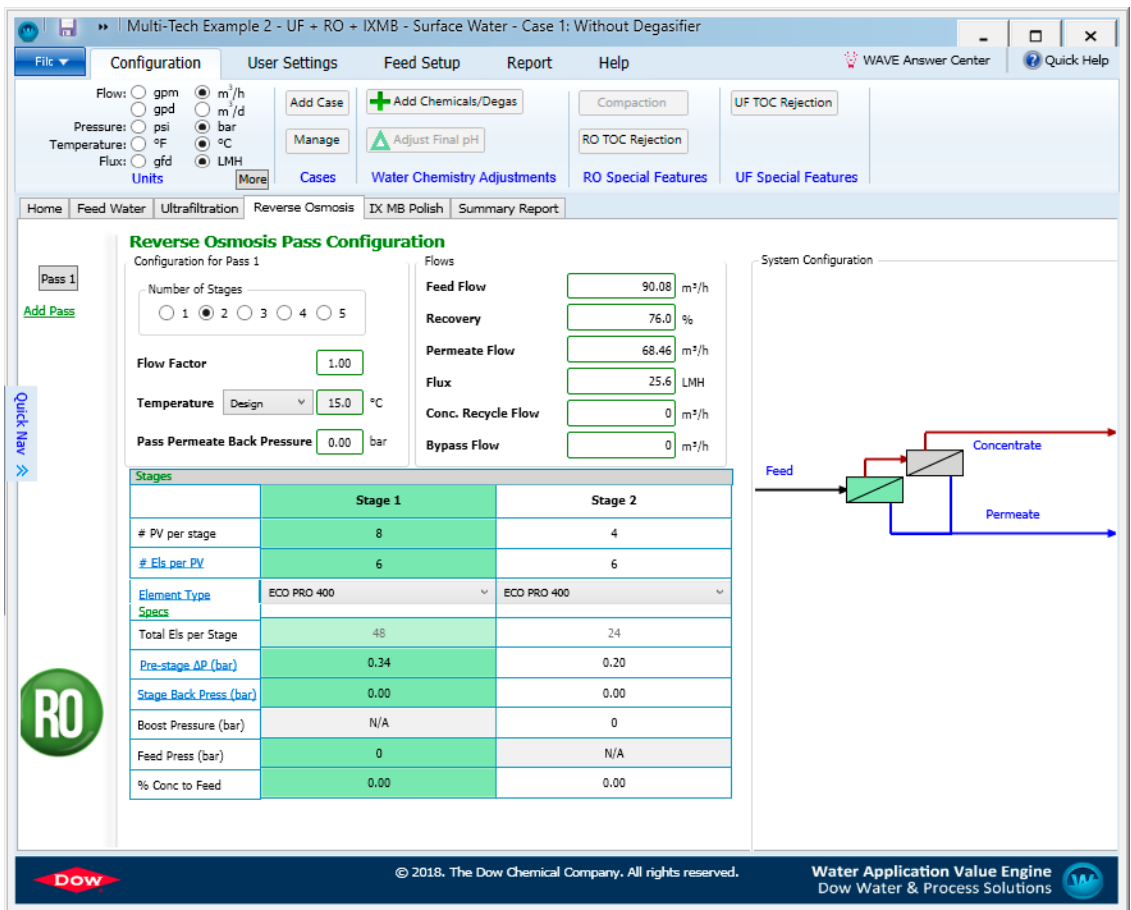

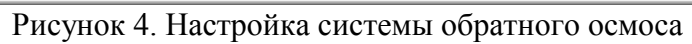

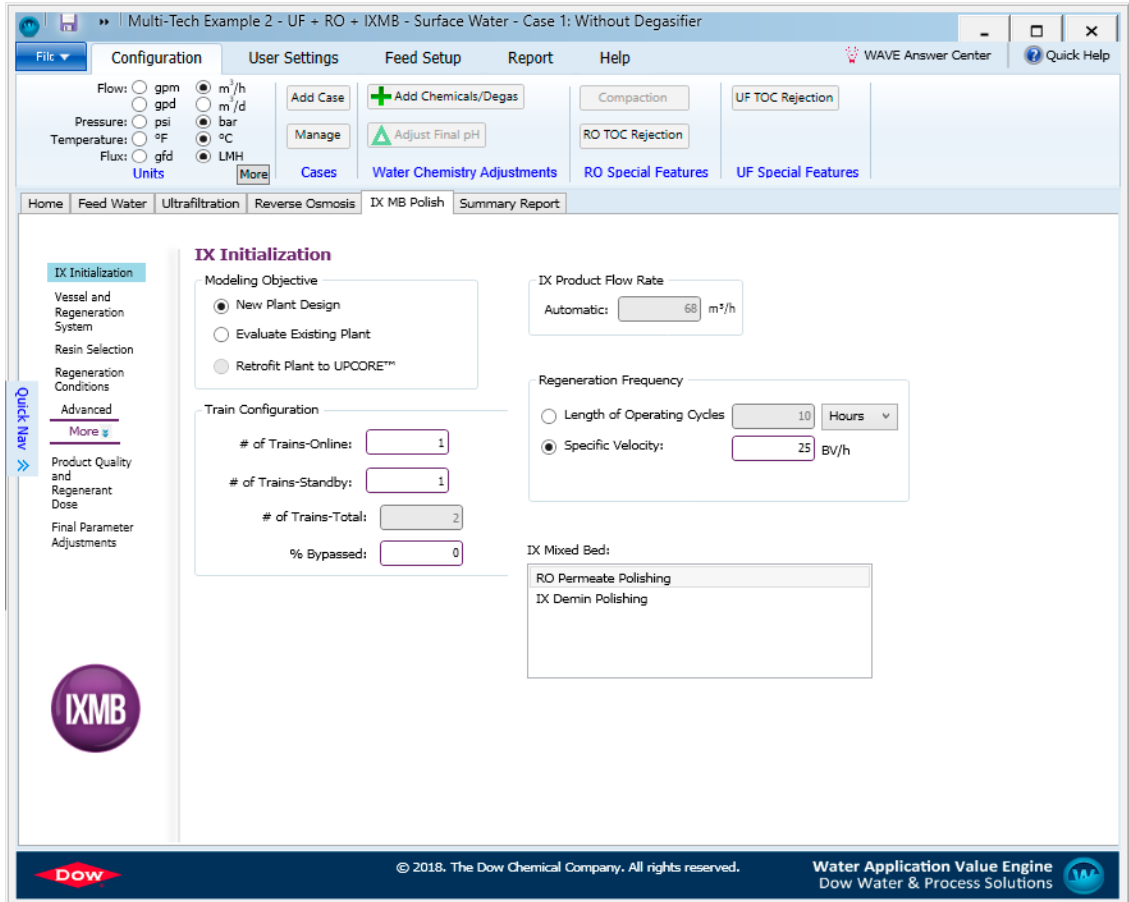

Рисунок 5. Конфигурация фильтров смешанного действия

В разделах *Условия регенерации (Regeneration Conditions)* и *Дополнительные параметры регенерации (Advanced Regeneration)* выбираются реагенты для регенерации, концентрации и температуры их растворов, источник воды, этапы операции и другие настройки.

При выборе вкладки *Отчет (Summary Report)* программа генерирует результаты проектирования по выбранным ступеням очистки, которые включают выбранное оборудование, схемы его подключения, режимы работы, виды и количество дозируемых реагентов, качество пермеата и концентрата (рисунок 6).

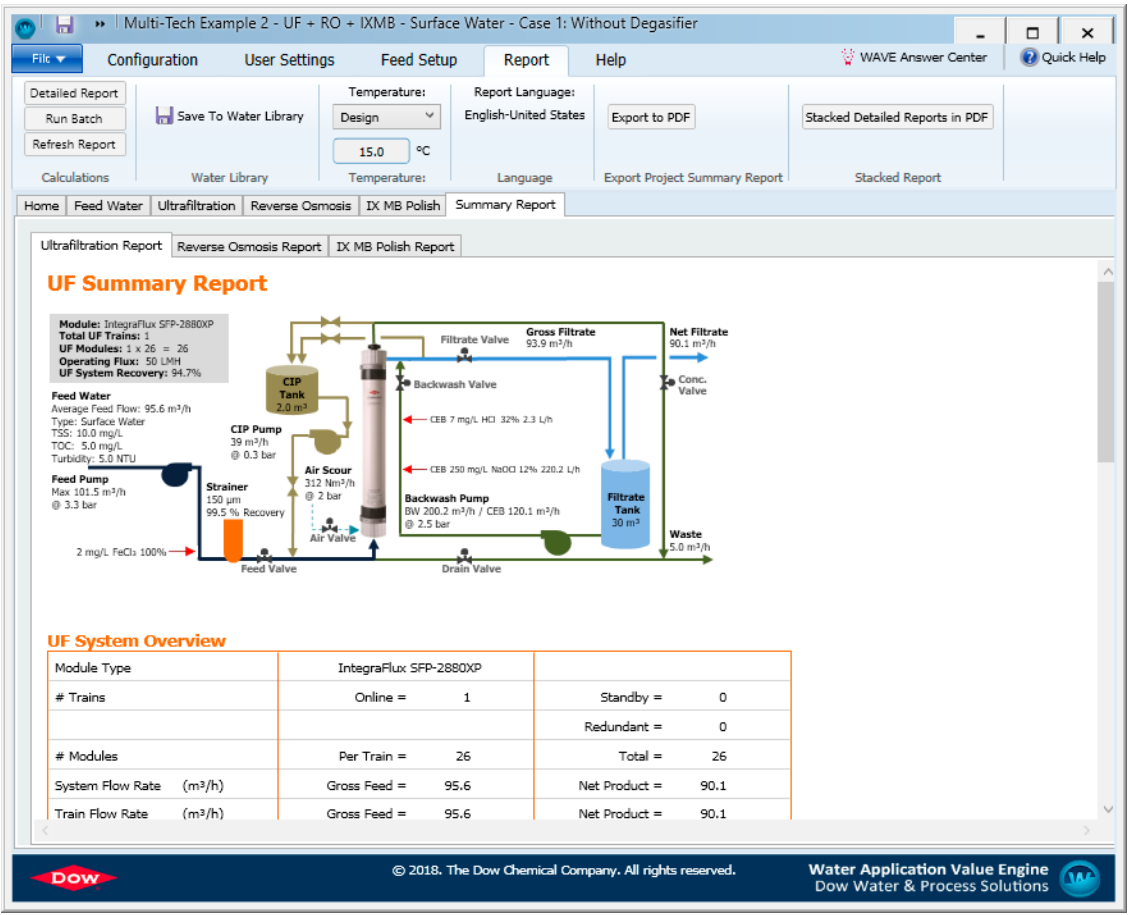

Рисунок 6. Результат проектирования ВПУ

Пример проектирования интегрированной системы, приведенный выше, показывает простоту и эффективность расчета сложных систем ВПУ с использованием специализированного программного обеспечения.

#### Литература

1. Салькевич, Я.А. Программное обеспечение для проектирования систем ВПУ / Я.А. Салькевич, Ю.С. Миргород; науч. рук. В.А. Чиж // Актуальные проблемы энергетики 2018 [Электронный ресурс]: материалы студенческой научно-технической конференции / сост.: И.Н. Прокопеня, Т.А. Петровская. – Минск: БНТУ, 2018. – С. 587–592.

2. Копылов, А.С. Процессы и аппараты передовых технологий водоподготовки и их программированные расчеты: учеб. пособие для вузов / А.С. Копылов, В.Ф. Очков, Ю.В. Чудова. – М.: Издательский дом МЭИ, 2009. – 222 с.: ил.